## **Script Debugging (Script Configuration)**

## Script debugging

To debug a script, use the [Script editor](https://doc.ipesoft.com/pages/viewpage.action?pageId=42716293#MenuBar(EventScriptLanguage(ESL))-menu_ladenie) which can be opened as follows:

- for objects of [Event](https://doc.ipesoft.com/display/D2DOCV21EN/Events) type from the [D2000 CNF](https://doc.ipesoft.com/display/D2DOCV21EN/On-line+System+Configuration+-+D2000+CNF) process
- for [active pictures](https://doc.ipesoft.com/display/D2DOCV21EN/Active+Pictures)  from the [D2000 GrEditor](https://doc.ipesoft.com/display/D2DOCV21EN/D2000+GrEditor) process

The only requirement to start debugging a script is the following:

- for objects of [Event](https://doc.ipesoft.com/display/D2DOCV21EN/Events) type the [D2000 Event Handler](https://doc.ipesoft.com/display/D2DOCV21EN/D2000+Event+Handler) process (the parent of the corresponding object of Event type) must be running
- for [active pictures](https://doc.ipesoft.com/display/D2DOCV21EN/Active+Pictures)  the [D2000 HI](https://doc.ipesoft.com/display/D2DOCV21EN/D2000+HI+-+Human+Interface) process must be running with the corresponding picture opened in it

After switching the script to the [debug mode](https://doc.ipesoft.com/pages/viewpage.action?pageId=42716293#MenuBar(EventScriptLanguage(ESL))-menu_ladenie) it is necessary to wait for suspending the execution of [script actions](https://doc.ipesoft.com/display/D2DOCV21EN/Script+Actions). Then you can monitor:

- the execution of [script actions](https://doc.ipesoft.com/display/D2DOCV21EN/Script+Actions)
- the values of [local variables](https://doc.ipesoft.com/pages/viewpage.action?pageId=42713602)

The [toolbar](https://doc.ipesoft.com/pages/viewpage.action?pageId=42716293) of the Script editor contains the following buttons used to debug a script:

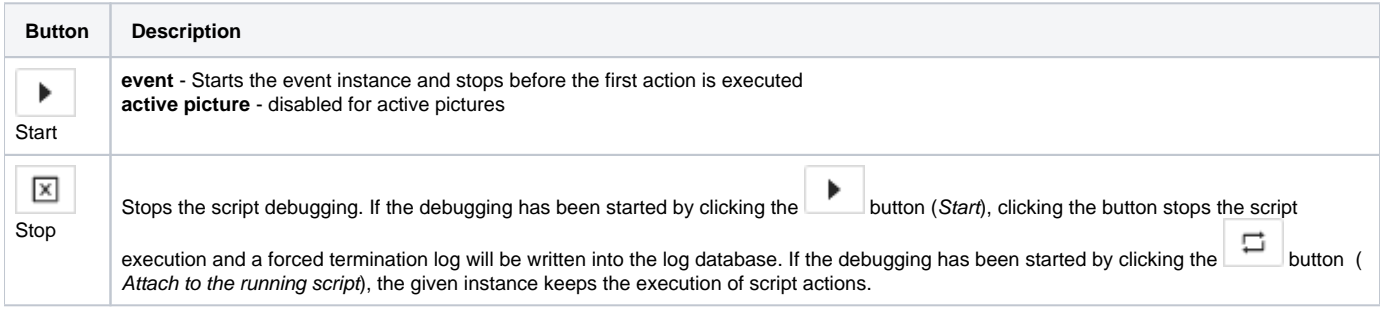

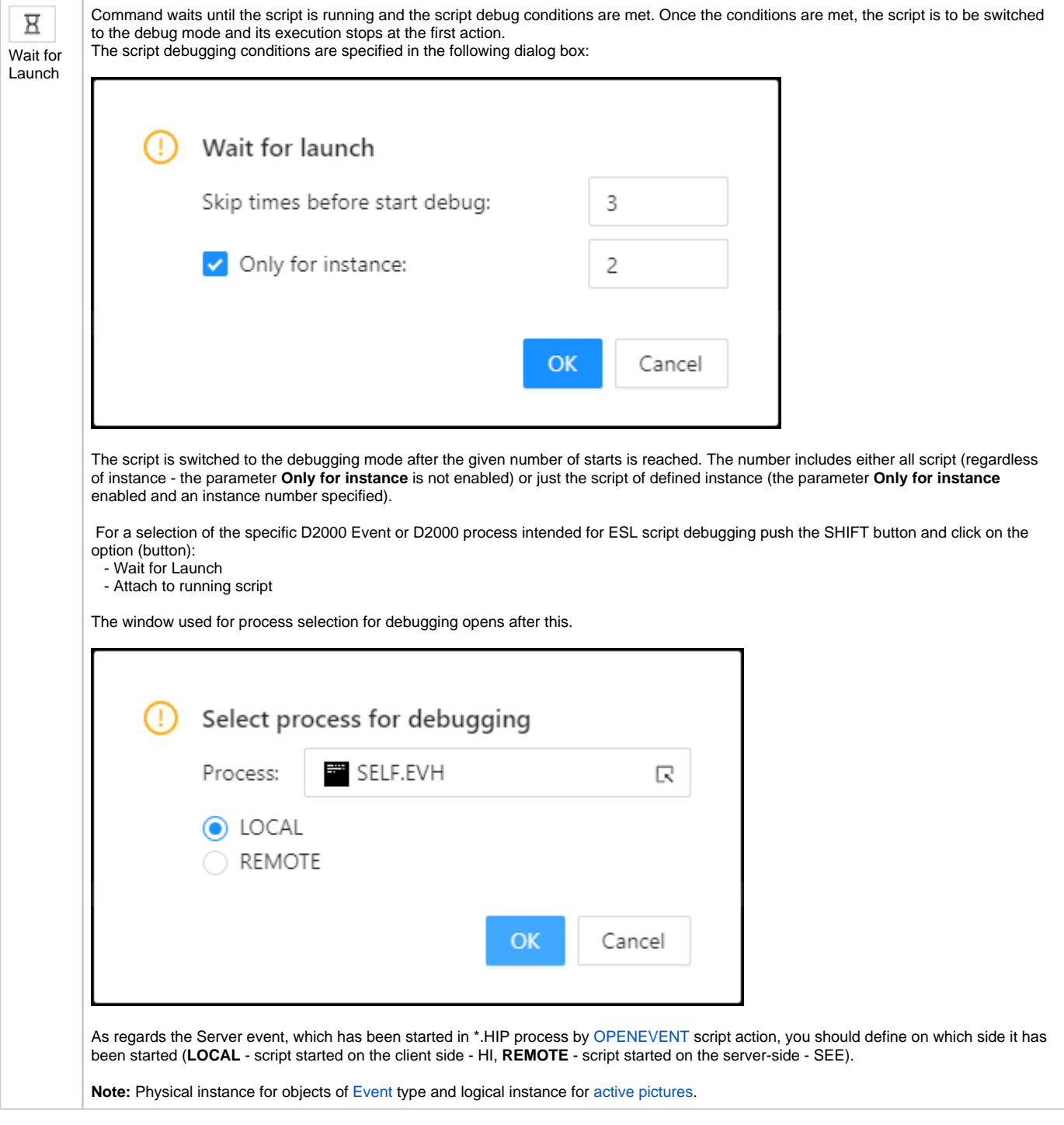

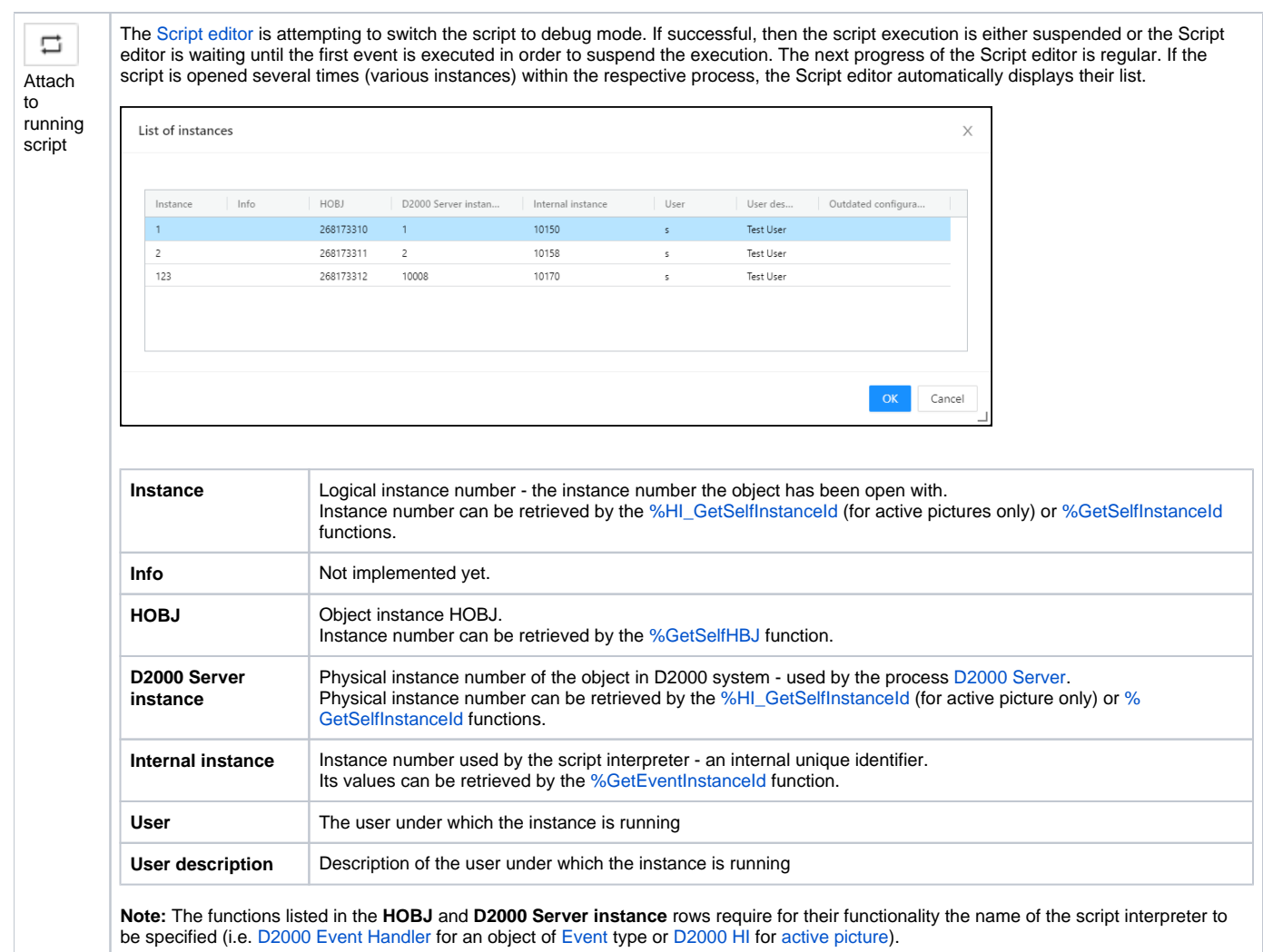

**Related pages:**

**[Stepping](https://doc.ipesoft.com/display/D2DOCV21EN/Stepping)** [Local variables \(Watch\)](https://doc.ipesoft.com/pages/viewpage.action?pageId=42713601) [Stepping options](https://doc.ipesoft.com/display/D2DOCV21EN/Stepping+Parameters)